# 3.4.8 时间序列

3.4.8.1 GM11

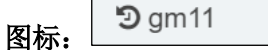

 $\overline{a}$ 

描述: GM(1,1)模型是灰色系统理论中应用最广泛的一种灰色动态预测模型,该模型由一个单 变量的一阶微分方程构成。

#### 字段信息

特征列:请选择数值型数据,如果勾选了非数值类型数据,则会自动过滤,下个组件可 能无法获取所有列,当勾选多列时,则对每一列进行灰色预测,如图 [374](#page-0-0) 所示。

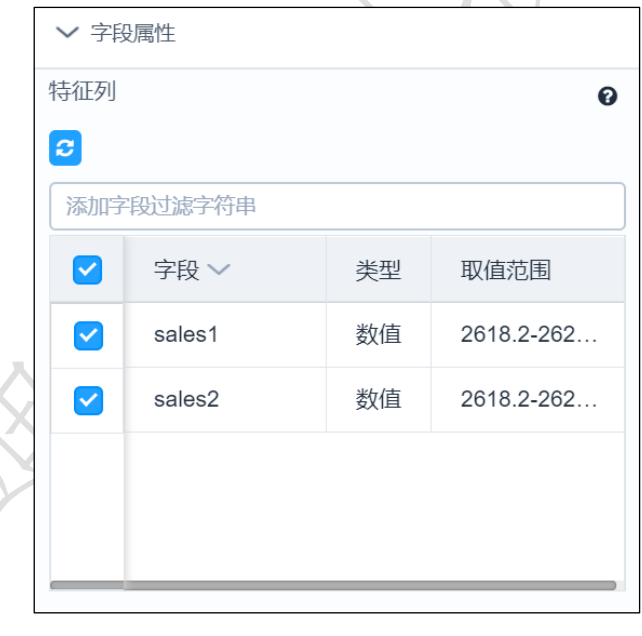

图 374

#### <span id="page-0-0"></span>参数设置

<span id="page-0-1"></span>预测个数: 数值型, 默认 1, 如图 [375](#page-0-1) 所示。

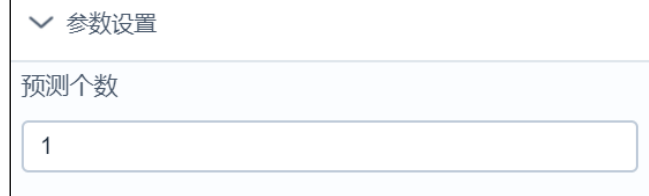

图 375

### 输出

表结果:预测结果。

报告:各序列方差比、小残差概率。

#### 示例

下面对某数据的各序列进行灰色预测,原数据如图 [376](#page-1-0) 所示。

- 选择需要进行预测的序列。
- 选择各序列预测的个数,如图 [377](#page-1-1) 所示。
- 运行成功可查看报告,如图 [378](#page-2-0) 所示。

<span id="page-1-0"></span>预测个数

<span id="page-1-1"></span> $\mathbf{1}$ 

运行成功可查看数据。

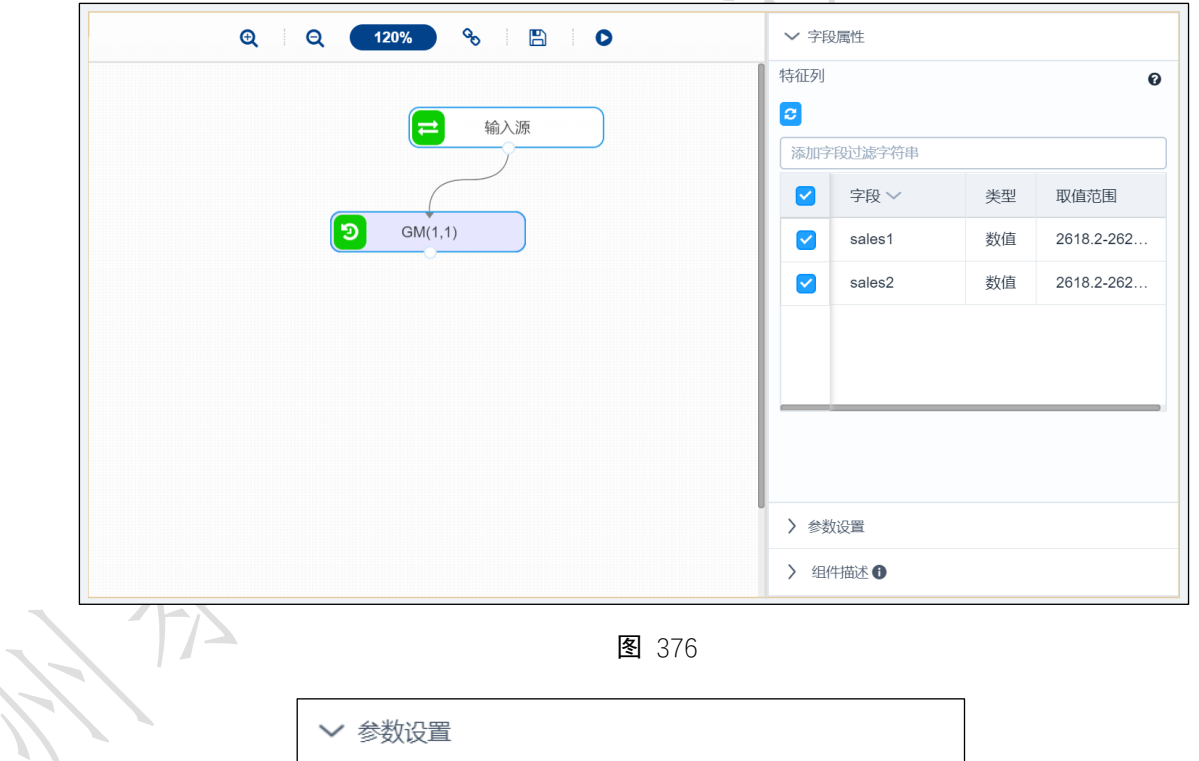

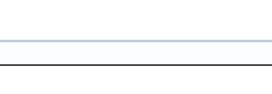

图 377

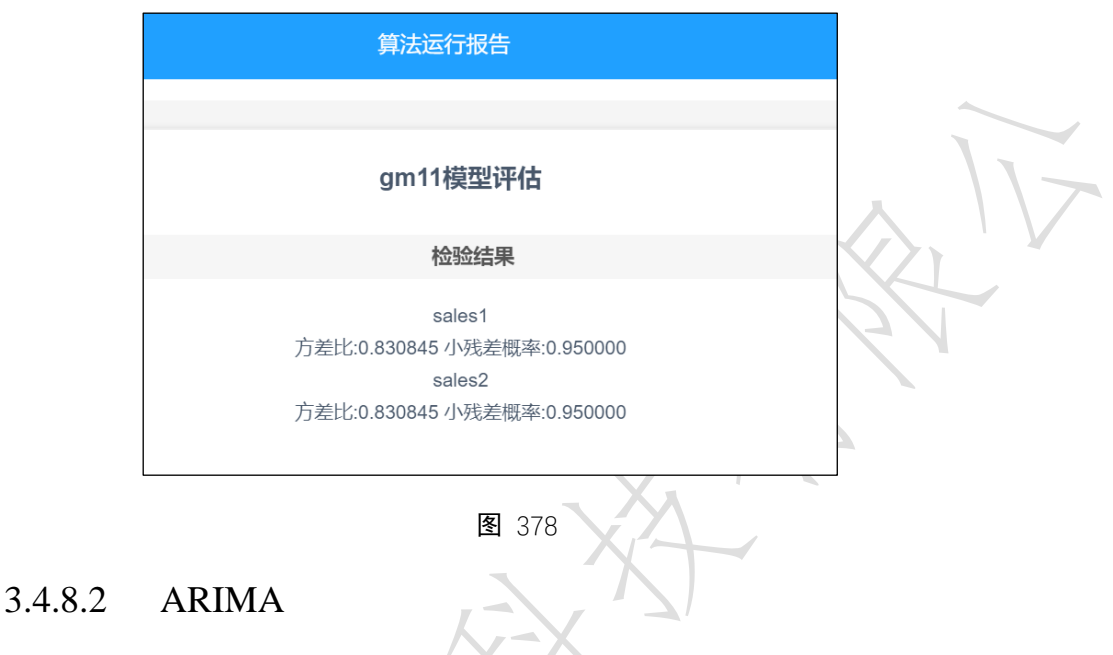

<span id="page-2-0"></span>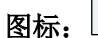

**つ** ARIMA

描述: ARIMA 模型全称为自回归移动平均模型(Autoregressive Integrated Moving Average Model, 简记 ARIMA), 其中 ARIMA (p, d, q) 称为差分自回归移动平均模型, AR 是自回 归, p 为自回归项; MA 为移动平均, q 为移动平均项数, d 为时间序列成为平稳时所做的差 分次数。

#### 字段属性

时序列:请选择数值型数据,如图 [379](#page-2-1) 所示。

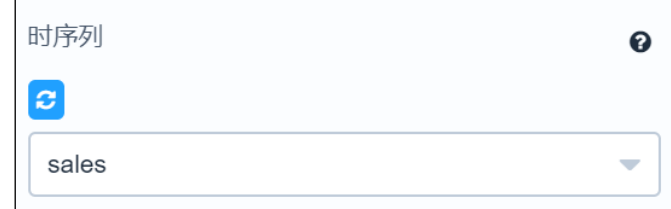

图 379

#### <span id="page-2-1"></span>参数设置

是否构建季节性 ARIMA 模型: 默认否。

P:自回归阶数

D:差分阶数

Q:移动平均阶数

P(季节性):季节性自回归阶数

D(季节性): 季节性移动平均阶数

Q(季节性):季节性差分阶数

时序周期:一般情况下季节性周期数据为 4,月度周期数据为 12。

#### 输出

表结果:表结果包含预测值、残差、残差的平方。

报告:系数表、模型检验图、预测图、残差及残差平方图。

### 示例

下面对某数据构造 ARIMA 模型。

- 勾选时序列,如图 [380](#page-3-0) 所示。
- 设置相应参数,如图 [381](#page-4-0)、图 [382](#page-4-1) 所示。
- 运行成功后,选择查看数据,如图 [383](#page-5-0) 所示。
- 运行成功后,选择查看报告,如图 [384](#page-5-1) 所示。

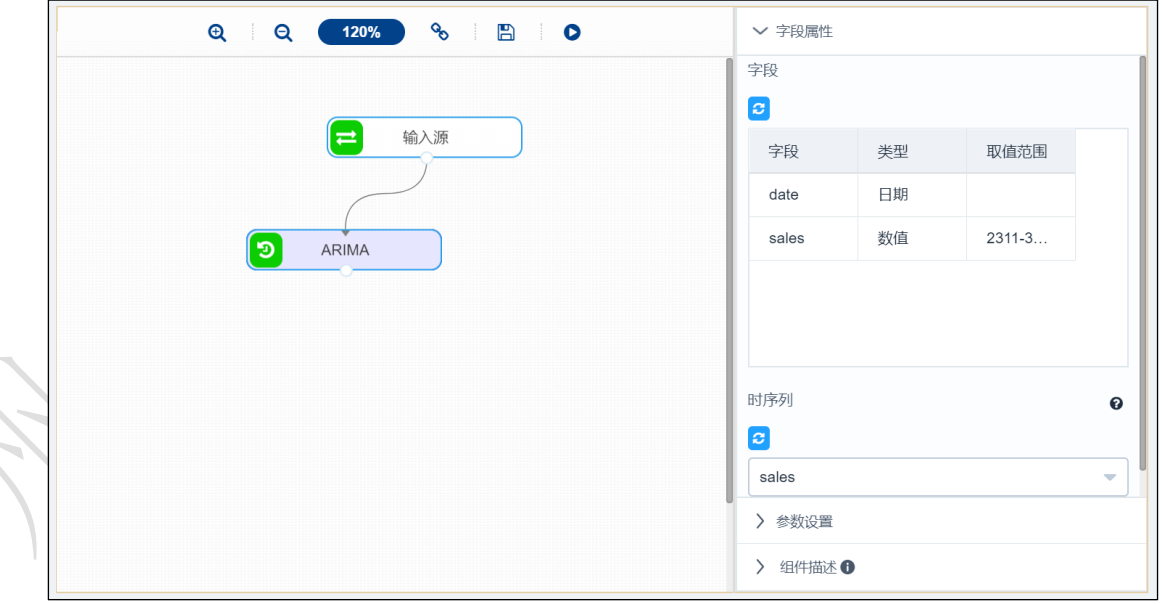

<span id="page-3-0"></span>图 380

<span id="page-4-1"></span><span id="page-4-0"></span>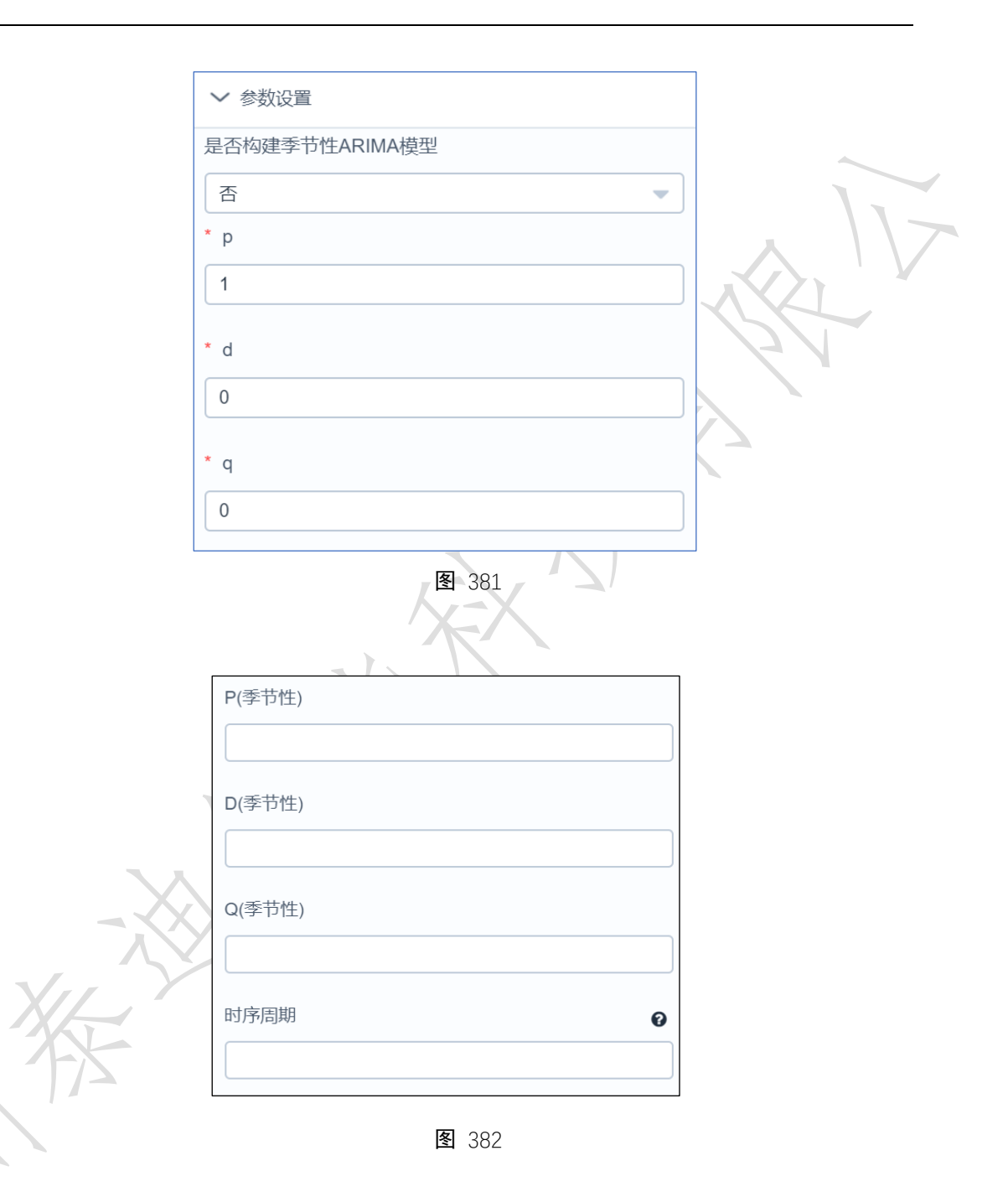

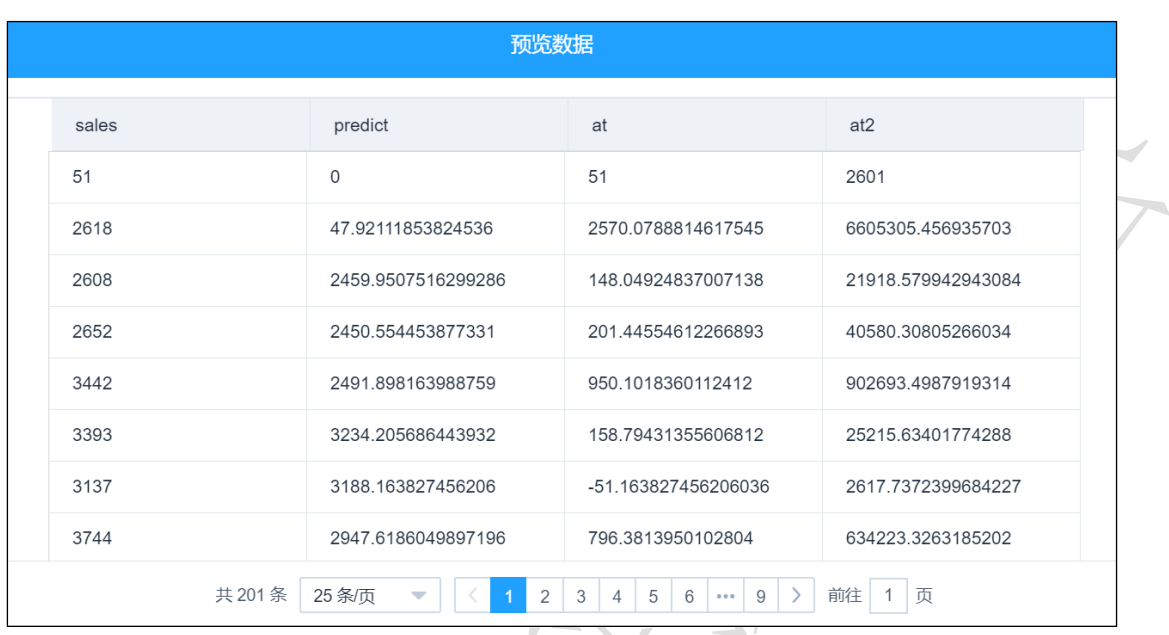

图 383

<span id="page-5-0"></span>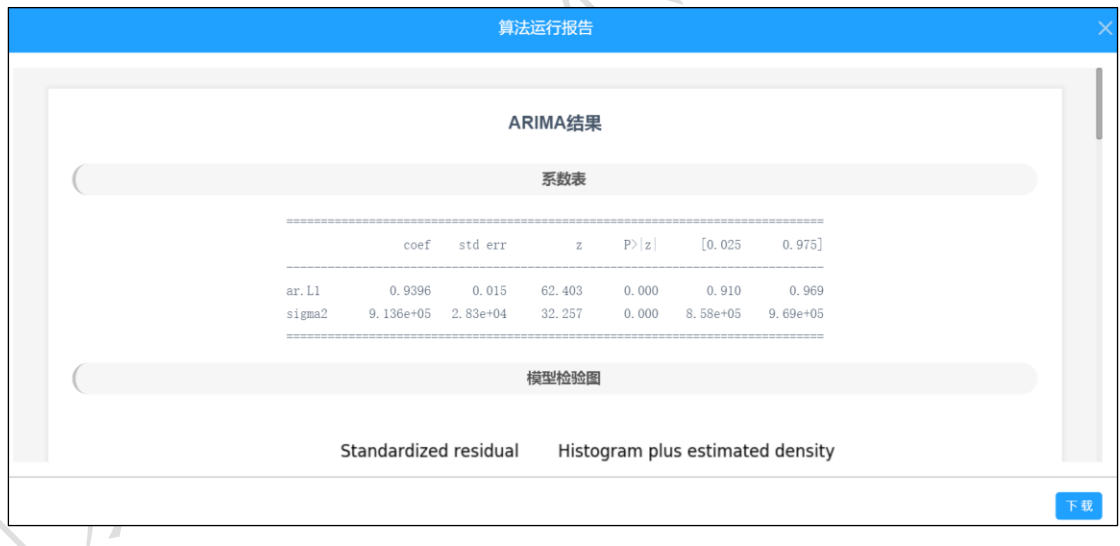

图 384

# <span id="page-5-1"></span>3.4.8.3 指数平滑

5指数平滑 图标:

描述:指数平滑法是平滑法的一种,常用于趋势分析和预测,利用修匀技术,削弱短期 随机波动对序列的影响,使序列平滑化。

#### 字段属性

序列:仅支持数值型数据。

#### 参数设置

指数平滑模型:可选择简单指数平滑模型,两参数指数平滑模型,三参数指数平滑模型。

alpha:默认 0.1.

预测值数量:默认 1.

HoltMethod 的 beta 值: 默认 0.5, Holt 双参数线性指数平滑法、Winter 线性和季节性 指数平滑法有效。

Holt-Winters 的 gamma 值: 默认 0.5, Holt 双参数线性指数平滑法、Winter 线性和季节 性指数平滑法有效。

季节长度:默认 0,Winter 线性和季节性指数平滑法有效。

#### 输出

表结果:预测结果。

报告:无。

示例

下面对某数据平滑化。

勾选时序列,如图 [385](#page-6-0) 所示。

设置相应参数,如图 [386](#page-7-0)、图 [387](#page-7-1) 所示

运行成功后,选择查看数据。

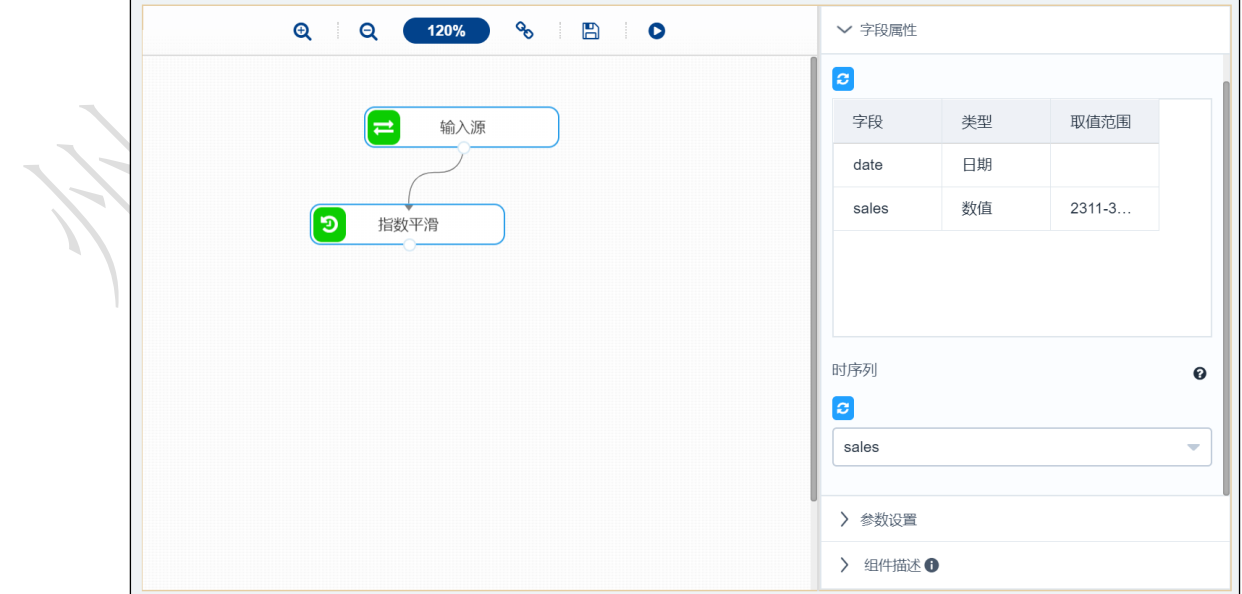

<span id="page-6-0"></span>图 385

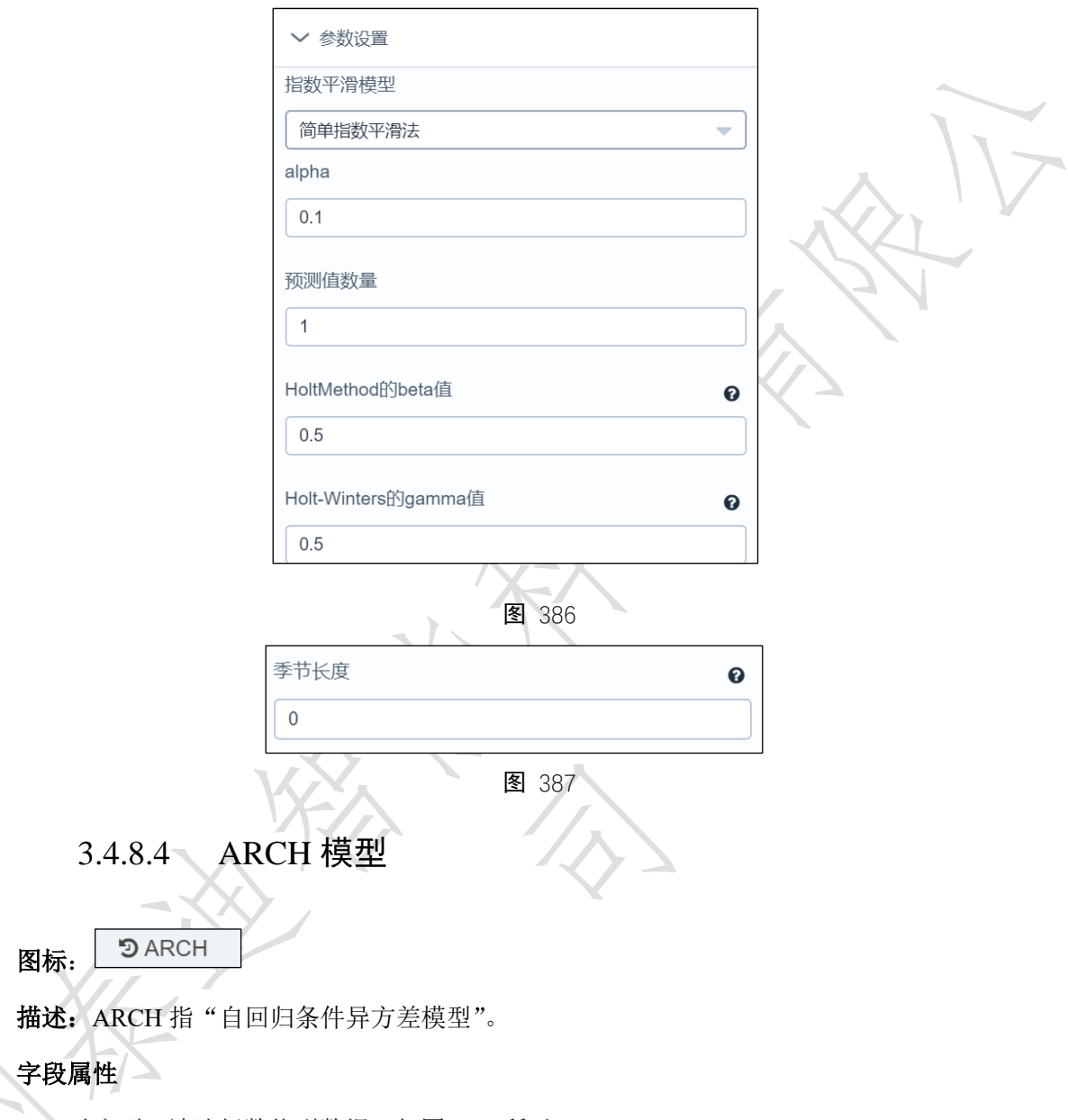

<span id="page-7-1"></span><span id="page-7-0"></span>时序列:请选择数值型数据,如图 [388](#page-8-0) 所示。

<span id="page-8-0"></span>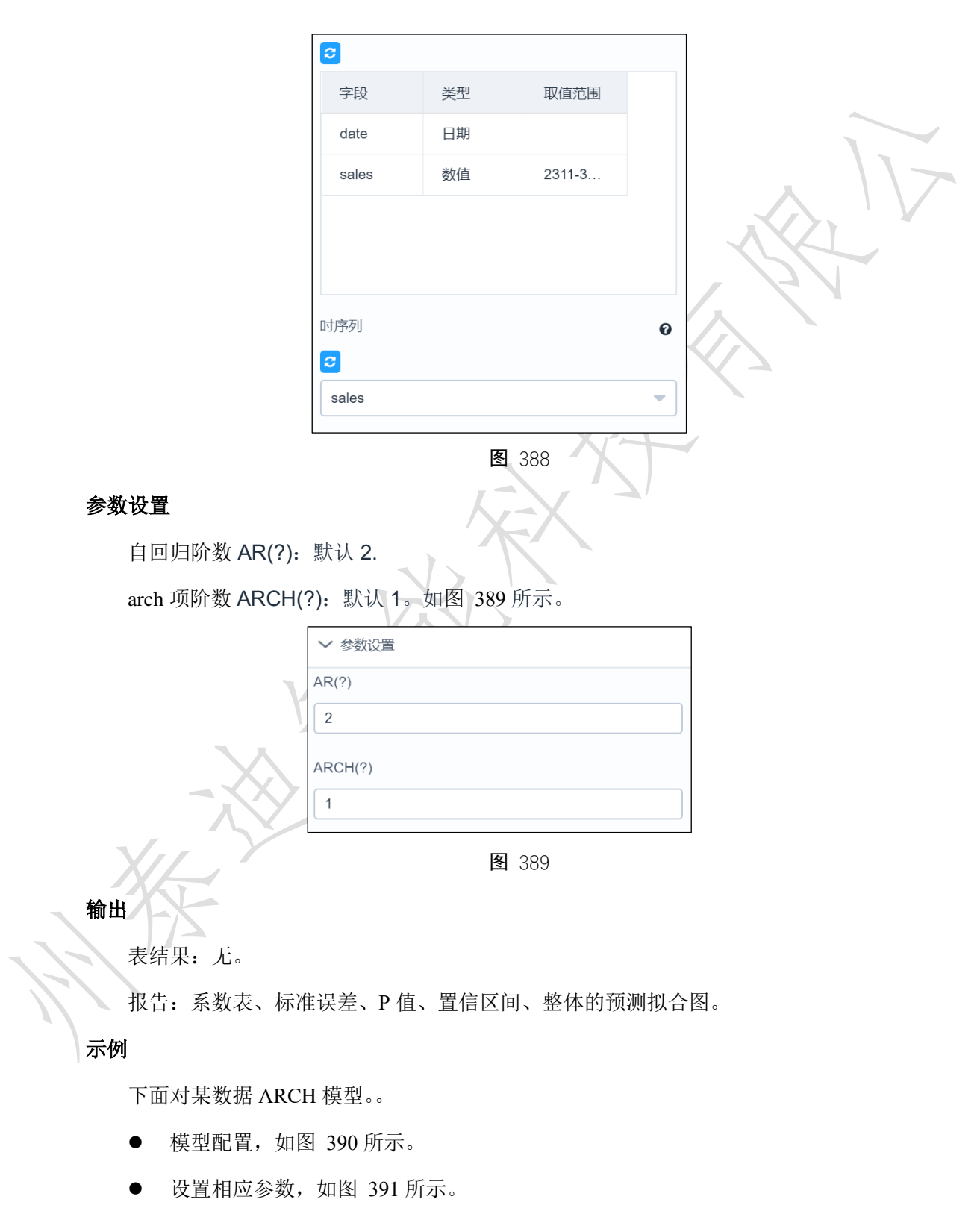

<span id="page-8-1"></span>运行成功后,选择查看报告,如图 [392](#page-10-0) 所示。

<span id="page-9-1"></span><span id="page-9-0"></span>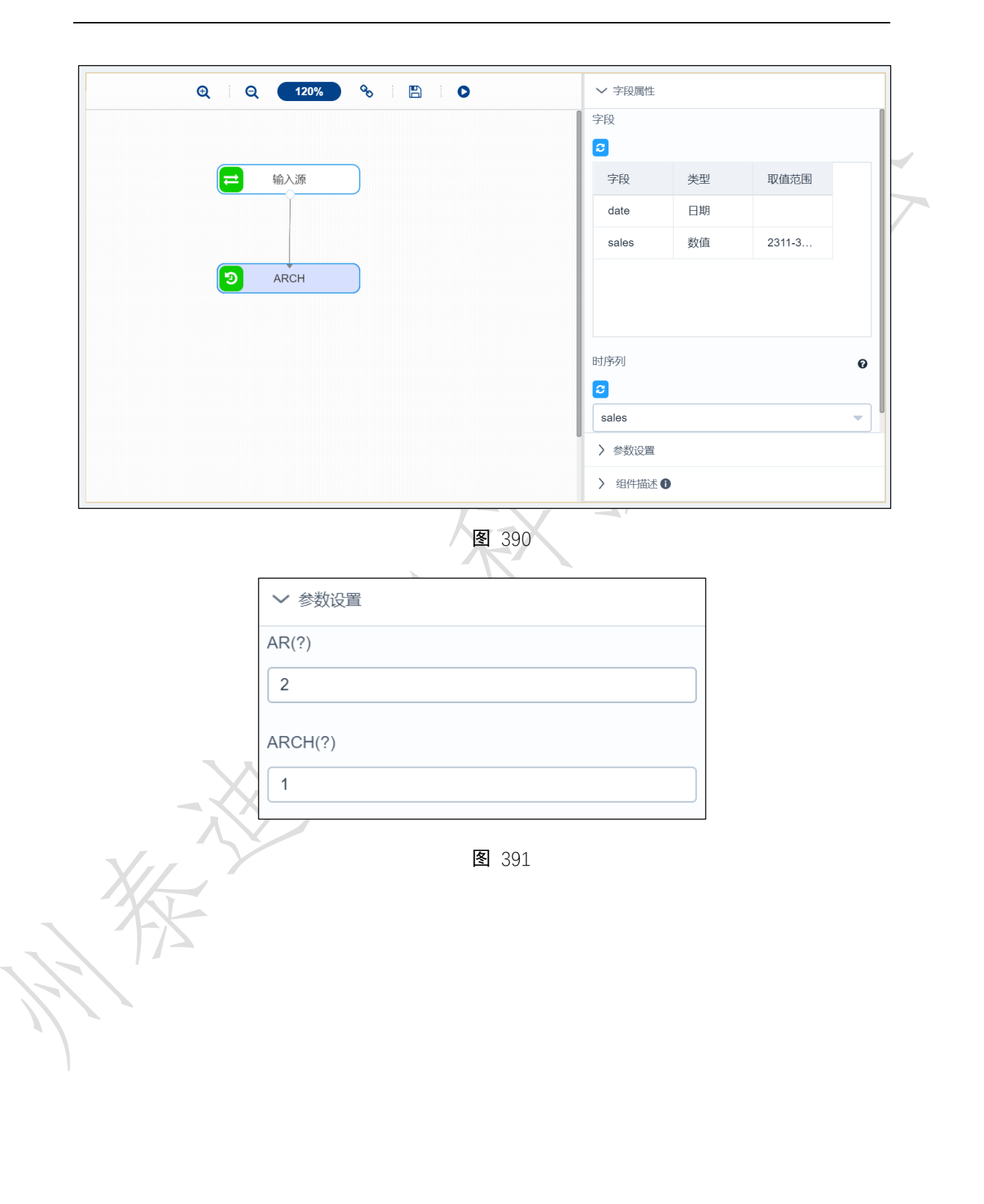

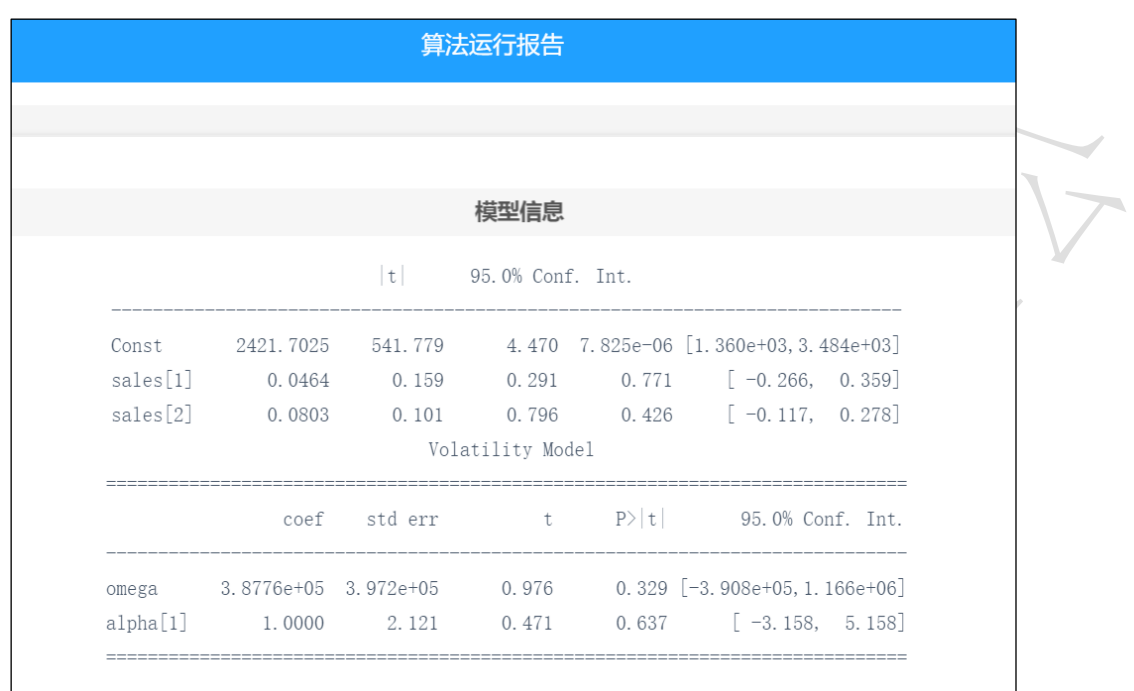

图 392

# <span id="page-10-0"></span>3.4.8.5 GARCH 模型

 $9$  GARCH 图标:

描述: GARCH (全称: Generalized AutoRegressive Conditional Heteroskedasticity), 又称"广 义 ARCH 模型(Generalized ARCH)"、"广义自回归条件异方差模型"。

# 字段属性

时序列: 请选择数值型数据, 如图 [393](#page-11-0) 所示。

<span id="page-11-0"></span>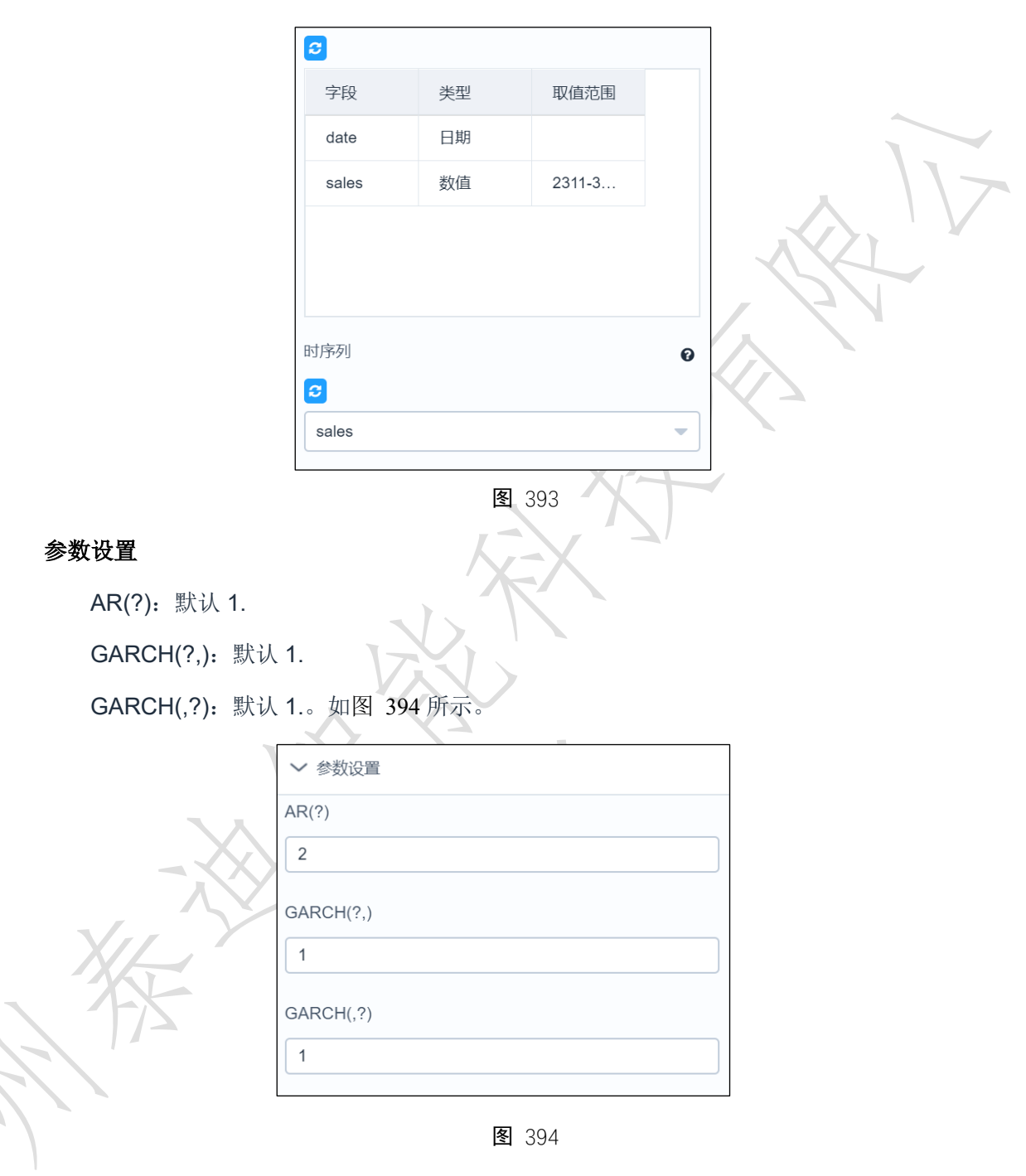

<span id="page-11-1"></span>输出

表结果:无。

报告:系数表、标准误差、P 值、置信区间、整体的预测拟合图。

示例

下面对某数据 CARCH。。

模型配置,如图 [395](#page-12-0) 所示。

- 设置相应参数,如图 [396](#page-12-1) 所示。
- 运行成功后,选择查看报告,如图 [397](#page-13-0) 所示。

<span id="page-12-1"></span><span id="page-12-0"></span>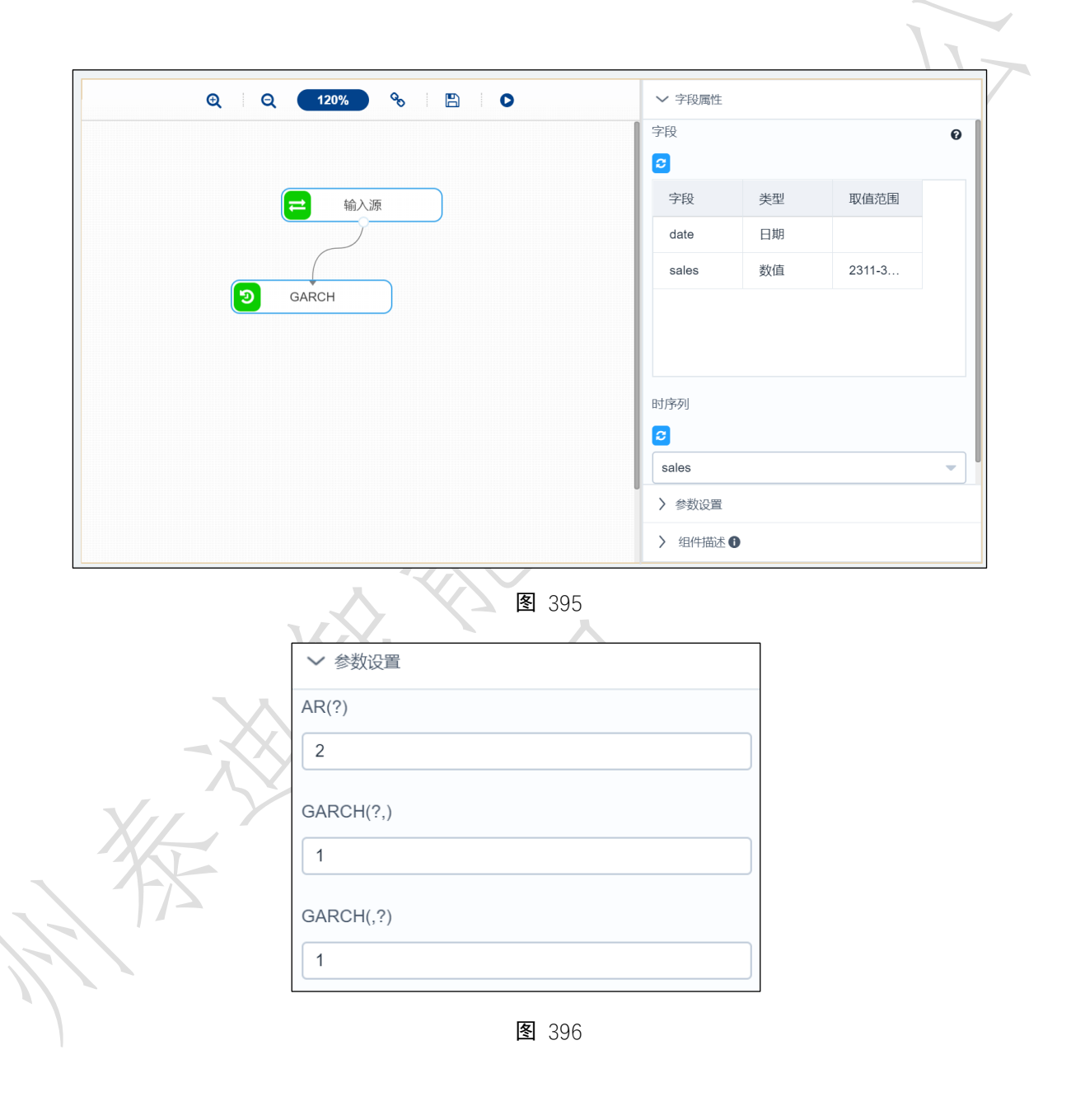

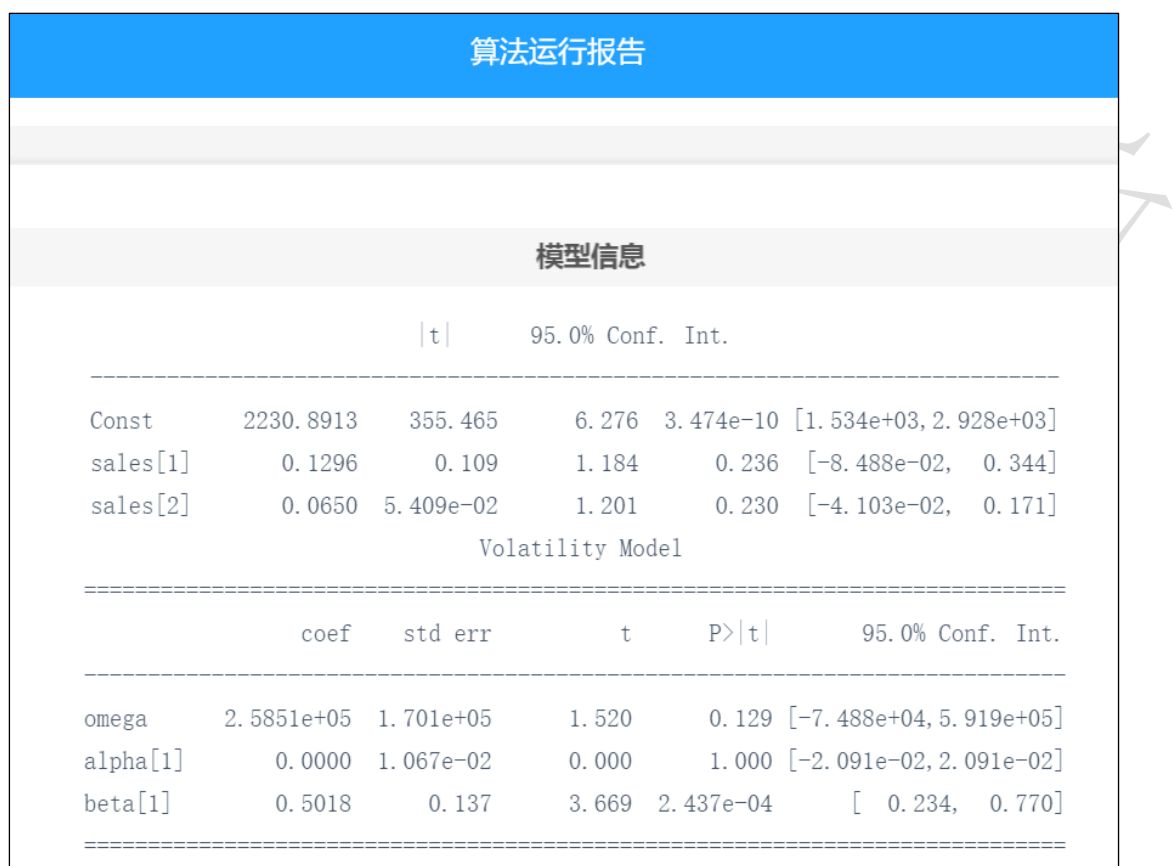

<span id="page-13-0"></span>图 397